# CURRENT AWARENESS ALERTS (SDIs) USER GUIDE

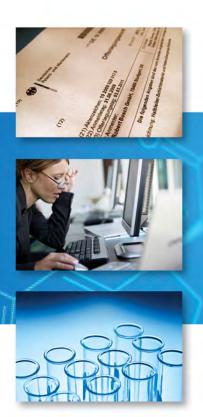

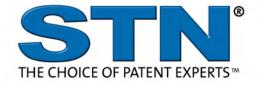

## **TABLE OF CONTENTS**

| What is a Current Awareness Alert?                                                | 3 |
|-----------------------------------------------------------------------------------|---|
| STN is the Premier Platform for Precise and Reliable Sci-Tech and Patent Alerts 3 | 3 |
| Automatic Alerts on STN                                                           | 4 |
| Delivery Options                                                                  | 5 |
| Plan Setup Options 6                                                              | 3 |
| To Display or Verify SDI Setup                                                    | 9 |
| To Edit an SDI10                                                                  | C |
| Single File Alerts11                                                              | 1 |
| Single File Alert Best Practices11                                                | 1 |
| Transcript for a Single File Alert11                                              | 1 |
| SDI STANDARD14                                                                    | 4 |
| Transcript for a Single File SDI Using SDI STANDARD14                             | 4 |
| Multifile Alerts15                                                                | 5 |
| Multifile Alert Best Practices15                                                  | 5 |
| Delivery Options16                                                                | 3 |
| SDI PACKAGE18                                                                     | 3 |
| SDI PACKAGE Best Practices18                                                      | 3 |
| Transcript for a SDI PACKAGE19                                                    | 9 |
| Comparison of SDI PACKAGE to Multifile SDI23                                      | 3 |
| Current Awareness Alerts (SMARTRACKER) in CAS REGISTRY <sup>SM</sup> and CAplus24 | 4 |
| Most Frequently Used Update Qualifiers for SMARTracker24                          | 4 |
| Best Practices for Creating a SMARTracker Alert25                                 | 5 |
| Update Requirements of Patent Databases29                                         | 9 |
| Update Codes29                                                                    | 9 |
| Linked Alerts in WPINDEX and INPADOCDB/INPAFAMDB31                                | 1 |
| Summary                                                                           | 3 |
| APPENDIX 1: Common Multifile Database SDI Combinations34                          | 4 |
| APPENDIX 2: Setting up a Valid STNMAIL ID35                                       | 5 |
| Additional Resources38                                                            | 3 |

### WHAT IS A CURRENT AWARENESS ALERT?

A Current Awareness Alert is a search that runs automatically at a frequency you specify, based on a search strategy you have developed in one or more databases, and delivers the latest results to your desktop. A current awareness alert is also known as an SDI (Selective Dissemination of Information) on STN.

Alerts provide critical business insight by allowing your organization to monitor:

- Important research and IP developments
- New substance information
- Competitor activities, including patenting activity
- · Patent family additions
- Changes to the legal status of patents, including expiration and grant dates

Alerts enable efficient delivery of customized information throughout your organization.

# STN IS THE PREMIER PLATFORM FOR PRECISE AND RELIABLE SCI-TECH AND PATENT ALERTS

- Robust content collection STN saves time and ensures you don't miss
  important information by providing access to an industry-leading collection of the
  crucial chemistry, pharmacology, biomedicine and sci-tech and patent databases.
  STN is the only platform where you can search CAS content and the Derwent
  World Patents Index simultaneously
- **Precise results** STN's powerful search technology allows you to effectively target the information of interest saving time and increasing efficiency.
- Reliable partner The proven reliability of the STN platform and our knowledgeable global support team consistently deliver the information and support you need.

## **AUTOMATIC ALERTS ON STN**

The following automatic alert/SDI options are available:

- Single file alert
- SDI STANDARD
- Multifile alert
- SDI PACKAGE
- SMARTracker

Each of these options is discussed in more detail later in this document.

A STNmail ID is required to setup an automatic current awareness alert. Use the SET MAILID command in the STNmail database. For more information on how to setup a STNmail ID, see Appendix 2.

## **DELIVERY OPTIONS**

Current awareness results can be delivered by:

- Email
- Online storage of answer sets
- RSS with optional email delivery when the RSS delivery is available. NOTE: The
  RSS delivery counts as one email recipient, and if optional email recipients are
  specified, each additional email recipient is billed appropriately. (Results can be
  retrieved through web browsers or RSS readers and expire after 90 days)
- Corporate intranet using STN Easy<sup>®</sup> for Intranets<sup>SM</sup>. Visit <u>STN Easy for Intranets</u> <u>website</u> for more information.

Several email delivery options are available. The options provide embedded graphics for structures and images, a link to the full text of the document or just text only.

The form of the email address determines the format in which the results are received:

| DELIVERY<br>METHOD                                                                            | EMAIL FORMAT                         | EXAMPLE                          |
|-----------------------------------------------------------------------------------------------|--------------------------------------|----------------------------------|
| Email delivery formats with (graphics and full-text links included):  RTF PDF HTML ASCII text | name@company.com                     | jdoe@abc.com                     |
| Email delivery of ASCII text only (no graphics)                                               | <pre>name@company.com.internet</pre> | <pre>jdoe@abc.com.internet</pre> |
| Hyperlinks from<br>STN Easy for<br>Intranets<br>(graphics and<br>full-text links<br>included) | STNID@stnalerts.org                  | ssscas03qxb@stnalerts.org        |

Use either the SDI or ALERT command to start a current awareness alert. If you are unsure of how to answer a sub-prompt for setup information, type a ? or HELP, then STN will provide more information.

## PLAN SETUP OPTIONS

The table below provides information for each of the setup options used to set up an SDI. For more information on update codes, update frequency and SDI run frequency specific to the database of interest, type HELP UPDATE at an arrow prompt. Patent databases have many different update fields available.

| SETUP OPTION       | IS USED TO                                                                                                    | NOTES                                                                                                    | PART OF SDI<br>STANDARD?                                        |
|--------------------|----------------------------------------------------------------------------------------------------|----------------------------------------------------------------------------------------------------|-----------------------------------------------------------------|
| Enter query L#     | Determine which query to use                                                                                                    |                                                                                                    | Yes                                                             |
| Update field code  | Determine the records eligible for inclusion in an SDI answer set                                                                                                    | Update fields are based on when a record:  • First enters a database (/ED – entry date)  • Enters the database or is updated (/UP – update date)  • Additional options are available for some databases.            | Yes                                                             |
| SDI request name   | Create an unambiguous name for an SDI that reflects its subject or have STN generate a unique alert name. Once a system-generated name is assigned by STN, e.g., AA001/S, it cannot be changed using SDI EDIT. | <ul> <li>Syntax:</li> <li>Begins with a letter</li> <li>1-12 characters</li> <li>Contains only letters (A-Z) and numbers (0-9)</li> <li>Ends with /S for SDI</li> </ul>                                             | No, SDI<br>STANDARD<br>assigns the SDI<br>name<br>automatically |
| Cost center        | Distinguish alert charges on STN invoices                                                                                                    | Default is None                                                                                                    | Yes                                                             |
| Title              | Identify an alert when setup parameters are displayed. The title appears in email message notifications.                                                                                                    | 40 character limit (more descriptive than alert request name) but only 29 characters will display in the email subject line.  TIP: Assign a meaningful title to an SDI for easy identification later.               | Yes                                                             |
| Method of delivery | Specify the way alert results should be delivered.                                                                                                    | Email delivery with links to PDF, RTF, HTML or ASCII text (requires STNmail ID)     Online     RSS (requires STNmail ID; URL is generated when RSS delivery is selected)     XML only for CAplus SM/HCAplus/ZCAplus | Yes                                                             |
| Email ID           | Specify the internet or<br>STNmail address where alert<br>results are to be sent                                                                                                    | Enter an email address to receive delivery notification. Multiple email addresses are acceptable.                                                                                                    | Yes                                                             |

| SETUP OPTION                                               | IS USED TO                                                                                                    | NOTES                                                                                                    | PART OF SDI<br>STANDARD? |
|------------------------------------------------------------|----------------------------------------------------------------------------------------------------|----------------------------------------------------------------------------------------------------|--------------------------|
| Delivery<br>notification                                   | Notify by an STNmail message<br>or email, if specified in the<br>Email ID parameter, that<br>results are delivered to a<br>different address | Default is (N)                                                                                                    |                          |
| Eliminate previously seen answers                          | Determine if previously seen alert answers which have additional information or have been corrected are to be viewed.                        | Default is (N). <b>TIP</b> : If the database for an SDI processes articles-in-print, choose No to get records with full bibliographic information and indexing later.                                                                                                   |                          |
| Print format                                               | Specify the answer display format                                                                                                    | Database display default or other display format. <b>TIP</b> : BIB ABS displays are very popular in databases that have a default display format of BIB.                                                                                                    | Yes                      |
| Highlight hit terms                                        | Specify if hit terms are to be highlighted                                                                                                   | Default is (Y)                                                                                                    |                          |
| Archive answers*                                           | Specify the need to purchase the right to store STN alert results within your organization for the purpose of electronic or hardcopy access  | Default is (N) TIP: Customers choosing RSS delivery of SDI results frequently archive answers.                                                                                                    |                          |
| Number of users<br>who are to use the<br>archived records* | Specify number of users                                                                                                    | HELP COST provides pricing per number of users.                                                                                                    |                          |
| Redistribute*<br>answers                                   | Specify whether the STN records need to be distributed in either electronic or printed form                                                  | Default is (N)                                                                                                    |                          |
| Maximum number of hits                                     | Specify the upper limit on<br>number of result records per<br>SDI run                                                                        | Default is 100. Up to 5,000 answers can be sent. TIP: Make sure the maximum number is high enough to get all SDI results. If you have accepted the default of 100 records and the SDI delivery frequently includes exactly 100 records, you may be missing information. |                          |
| Sort the answer set                                        | Specify Yes or No. If YES, you will be asked to specify the sort fields and sort direction (A or D)                                          | Default is (N)                                                                                                    |                          |
| Send SDI with no answers                                   | Specify Yes or No                                                                                                    | Default is (Y)                                                                                                    |                          |
| Display currency information                               | Display the patent currency banner at the time the alert was run                                                                             | For CAS databases only                                                                                                    |                          |
| SDI run frequency                                          | Specify SDI frequency based on selected database                                                                                             | Default database frequency will be in parentheses, e.g., (Weekly)                                                                                                    |                          |

| SETUP OPTION        | IS USED TO | NOTES                                                                                                    | PART OF SDI<br>STANDARD? |
|---------------------|------------|----------------------------------------------------------------------------------------------------|--------------------------|
| SDI expiration date |            | SDI is deleted on specified date. <b>TIP:</b> Use SDI EDIT to adjust your SDI expiration date after setup. |                          |

\*The <u>STN Information Keep & Share Program SM</u> provides an easy way to:

- Store (archive) STN search results for future access and for others within a worldwide organization
- Distribute (redistribute) electronic or paper copies of STN search results to others within an organization.

### Helpful Hint

To determine a database SDI frequency before going online, check the desired STN Database Summary Sheet (DBSS) for more information. The database alert frequency and availability is listed on page one of each DBSS in the Features section.

### TIP

It is recommended to use UP/UPM as the update codes and selecting the option to eliminate previous answers instead of using Entry Date (ED) in dynamic-updated databases (e.g., HCAplus, EXCEPT for SMARTracker alerts).

## TO DISPLAY OR VERIFY SDI SETUP

To see the alerts saved under your login ID, type D SAVED/S at an arrow prompt.

| => D SAVED/S   |             |                                       |
|----------------|-------------|---------------------------------------|
| NAME           | CREATED     | NOTES/TITLE                           |
| COMB/S         | 17 OCT 2012 | SDI REQUEST FOR FILE CAPLUS           |
|                |             | COMBINATORIAL LIBRARY                 |
| GPCR/S         | 17 OCT 2012 | SDI MFILE REQUEST                     |
|                |             | G_PROTEIN COUPLED RECEPTOR            |
| GPCRBIOS/S     | 17 OCT 2012 | BIOSIS MEMBER OF SDI GPCR/S           |
|                |             | G_PROTEIN COUPLED RECEPTOR            |
| GPCRCABA/S     | 17 OCT 2012 | CABA MEMBER OF SDI GPCR/S             |
|                |             | G_PROTEIN COUPLED RECEPTOR            |
| MANATEEBIO/S   | 17 OCT 2012 | BIOSIS MEMBER OF SDI MANATEEPKG/S     |
|                |             | MANATEE FROM BIOSIS CABA              |
| MANATEECABA/S  | 17 OCT 2012 | CABA MEMBER OF SDI MANATEEPKG/S       |
|                |             | MANATEE FROM BIOSIS CABA              |
| MANATEEMED/S   | 17 OCT 2012 | MEDLINE MEMBER OF SDI MANATEEPKG/S    |
|                |             | MANATEE FROM BIOSIS CABA              |
| MANATEEPKG/S   | 17 OCT 2012 | SDI MFILE REQUEST                     |
|                |             | MANATEE FROM BIOSIS CABA              |
| OVALICINPAT/S  | 17 OCT 2012 | SDI REQUEST FOR CAPLUS FROM REGISTRY  |
|                |             | OVALICINE PATENTS                     |
| OVALICINPREP/S | 17 OCT 2012 | SDI REQUEST FOR HCAPLUS FROM REGISTRY |
|                |             | OVALICIN PREPARATIONS                 |

To see the complete details of an alert, including the search query, type D <NAME>/S FULL at an arrow prompt.

| => D COMB/S FULI | <u> </u>                 |                                                       |
|------------------|--------------------------|-------------------------------------------------------|
| NAME             | CREATED                  | NOTES/TITLE                                           |
| COMB/S           | 17 OCT 2012              | SDI REQUEST FOR FILE CAPLUS                           |
|                  |                          | COMBINATORIAL LIBRARY                                 |
| COST CENTER      |                          | NONE                                                  |
| UPDATE QUALIFIER |                          | UP                                                    |
| METHOD OF DELIVE | ERY                      | RSS                                                   |
| RSS URL          |                          | <pre>https://stnweb.cas.org/eprint/cgi-bin/nph-</pre> |
|                  | Y3v6MNRZr3rPW            | q2J6xxXj7qQKaCDeMmKa3C4EJxCMYn@aOXARHVtvWAxut@Pj@UG5  |
| SC5x37AXh_       |                          |                                                       |
| EMAIL ID(S)      |                          | JDOE@ABC.COM                                          |
| NOTIFICATION     |                          | NO                                                    |
| PRINT FORMAT     |                          | BIB ABS                                               |
| MAXIMUM NUMBER ( | OF HITS                  |                                                       |
| TO BE DELIVER    | RED                      | 100                                                   |
| HIGHLIGHTING     |                          | NO                                                    |
| DUPLICATE ELIMIN | NATION                   | YES                                                   |
| SEND SDI WITH NO | O ANSWERS                | YES                                                   |
| SDI RUN FREQUENC |                          | WEEKLY                                                |
| DISPLAY QUERY WI | ITH RESULTS              | YES                                                   |
| DISPLAY CURRENCY | Y MESSAGE                | NO                                                    |
| L1               | QUE SPE=ON<br>R LIBRARY) | ABB=ON PLU=ON COMBINATOR? (S) (CHEMISTRY O            |

## TO EDIT AN SDI

An SDI can be edited at any time using the command SDI EDIT. Edits can include:

- Changing delivery options (e.g., email address)
- Changing display formats
- Modifying the search query

**NOTE**: The system generated-name for an SDI cannot be changed.

Follow these steps to edit an SDI:

| STEP | ACTION                                                                                                    |
|------|----------------------------------------------------------------------------------------------------|
| 1    | View a list of alert requests by entering <b>D SAVED/S</b> or <b>D SAVED/S MFILE</b> for multifile alerts.                                                                                                    |
| 2    | Revise an SDI by using SDI EDIT or ALERT EDIT for a single file alert in the database in which it was created, or type SDI EDIT, the alert name and MFILE while in the databases for multifile alerts. OPTION: To view the complete details of an alert, including the search query, type D <name>/S FULL at the arrow prompt.</name> |
| 3    | Enter the name of the SDI to change. A line number is assigned automatically to each parameter.                                                                                                    |
| 4    | Enter the line number for the parameter to be changed and follow the system prompts. Repeat this step for all the parameters that need to change. The details of the modified alert display automatically.                                                                                                    |
| 5    | If you are satisfied with the changes, enter END and Y to save the alert.                                                                                                    |

For more information type HELP SDI at an arrow prompt.

### SINGLE FILE ALERTS

The ALERT or SDI command is used to setup a single file automatic current awareness alert. A series of prompts is used to specify setup parameters.

### Single File Alert Best Practices

These steps showcase the techniques and tools for setting up and modifying existing single file current awareness alerts.

| STEP | ACTION                                                                                                   |
|------|----------------------------------------------------------------------------------------------------|
| 1    | Enter the database for the desired alert.                                                                |
| 2    | Conduct a search or use the QUERY command to create an L-number for the alert.                           |
| 3    | Enter ALERT or SDI at the arrow prompt and answer the series of prompts related to the setup parameters. |
| 4    | Enter D SAVED/S to view a list of alert requests.                                                        |
| 5    | If needed, revise the SDI using SDI EDIT or ALERT EDIT.                                                  |

For more information type HELP SDI at an arrow prompt.

### Transcript for a Single File Alert

```
=> FILE CAPLUS
                                                        Select the default
=> S COMBINATOR? (S) (CHEMISTRY OR LIBRARY)
                                                        response by using a
                                                        period (.) as shown in the
         19943 COMBINATOR? (S) (CHEMISTRY OR LIBRARY)
T.1
                                                        UPDATE FIELD CODE
=> ALERT
                                                        prompt response.
ENTER QUERY L# FOR SDI REQUEST OR (END):L1
ENTER UPDATE FIELD CODE (UP), UPM, UPIT, UPI, ED, UPP, UPOG OR ?:.
ENTER SDI REQUEST NAME, (AA001/S), OR END: COMB/S
ENTER COST CENTER (NONE) OR NONE: .
ENTER TITLE (NONE): COMBINATORIAL LIBRARY
ENTER METHOD OF DELIVERY (EMAIL), ONLINE OR RSS: EMAIL
ENTER EMAIL ID (6283C):JDOE@ABC.COM
JDOE@ABC.COM
RECEIVE DELIVERY NOTIFICATION? Y/(N):Y
ELIMINATE PREVIOUSLY SEEN ANSWERS WITH EACH SDI RUN? Y/(N):Y
ENTER PRINT FORMAT (BIB) OR ?:BIB ABS
HIGHLIGHT HIT TERMS? (Y)/N:N
ARCHIVE ANSWERS? Y/(N):N
REDISTRIBUTE ANSWERS? Y/(N):N
ENTER MAXIMUM NUMBER OF HITS TO BE DELIVERED PER RUN (100):.
SORT SDI ANSWER SET (N)/Y?:N
SEND SDI WITH NO ANSWERS? (Y)/N:Y
DISPLAY CURRENCY INFORMATION? (Y)/N:N
ENTER SDI RUN FREQUENCY - DAILY, (WEEKLY), BIWEEKLY, OR ?: WEEKLY
ENTER SDI EXPIRATION DATE 'YYYYMMDD' OR (NONE):.
QUERY L1 HAS BEEN SAVED AS SDI REQUEST 'COMB/S'
```

### View the alert request:

| => D SAVED/S |             |                             |
|--------------|-------------|-----------------------------|
| NAME         | CREATED     | NOTES/TITLE                 |
|              |             |                             |
| COMB/S       | 17 OCT 2012 | SDI REQUEST FOR FILE CAPLUS |
|              |             | COMBINATORIAL LIBRARY       |

### Revise the alert (if needed):

```
=> SDI EDIT
ENTER SDI NAME TO BE EDITED OR (END): COMB/S
   PARAMETER
                              SETTING
    _____
   SDI Name and Creation Date COMB/S
                                                  17 OCT 2012
                               SDI REQUEST FOR FILE CAPLUS
 1 Title
                               COMBINATORIAL LIBRARY
 2 Cost Center
                             NONE
 2 Cost Center NONE
3 Update Qualifier UP
4 Method of Delivery EMAIL
5 Email ID(s) JDOE@ABC.COM
6 Max Hits to be Delivered 100
7 Print Format BIB ABS
8 SDI Sort Parameters NOT SPECIFIED
                                                     Enter the name of alert to
                                                     change
                                                    Enter the line numbers to
                                                     be changed
                           0
0
YES
                                                     Update the parameters as
 9 Archive Answers
 10 Redistribute Answers
                                                     needed
 11 Notification
                                                     When satisfied with the
 12 Highlighting
                               NO
 13 Send SDI with No Answers YES
14 Duplicate Elimination YES
                                                     changes, enter END and
                                                     Y to save.
 15 Display Query with Results YES
 16 Display Patent Currency NO
 17 SDI Run Frequency WEEKLY
18 SDI Expiration Date NOT SPECIFIED
   ______
 19 L2 QUE SPE=ON ABB=ON PLU=ON COMBINATOR? (S) (CHEMISTRY OR LIB
             RARY)
ENTER LINE NUMBER(S) FOR CHANGE, END, OR (?):4
ENTER METHOD OF DELIVERY (EMAIL), ONLINE OR RSS:RSS
RECEIVE DELIVERY NOTIFICATION? Y/(N): Y
   PARAMETER
                              SETTING
    _____
   SDI Name and Creation Date COMB/S
                                                 17 OCT 2012
                              SDI REQUEST FOR FILE CAPLUS
                               COMBINATORIAL LIBRARY
  2 Cost Center
                              NONE
  3 Update Qualifier
  4 Method of Delivery
                             RSS
ENTER LINE NUMBER(S) FOR CHANGE, END, OR (?):END
SAVE THE CHANGES? (Y)/N:Y
RSS URL=https://stnweb.cas.org/eprint/cgi-bin/nph-
stnrss?qfrfBFPy9Y3v6MNRZr3rPWq2J6xxXj7qQKaCDeMmKa3C4EJxCMYn@aOXARHVtvWAxut@Pj@UG5
SC5x37AXh
SDI REQUEST 'COMB/S' HAS BEEN EDITED
```

### Email notification of alert results:

**Your STN results are just a click away.** STN brings you more electronic delivery options than ever. Delivering sci-tech information as you like it, STN is proud to be your choice for the most current and timely information available.

Click on a link below to retrieve your results:

Title: **COMBINATORIAL LIBRARY** Reference Number: **AWX0153C** 

Number of Answers: 41 File Name: CAPLUS SDI Name: COMB/S SDI Run Number: 042

SDI Run Date: OCT 19, 2012

- 1. RTF (Rich Text Format)
- 2. PDF (Adobe Portable Document Format)
- 3. <u>Self-extracting</u> or <u>Zipped</u> HTML (Hypertext Markup Language)
- 4. Plain Text (ASCII)

All formats except Plain Text include images.

Links will expire 90 days from the date this message was sent. Be sure to save your results.

If you have any questions regarding these options or require assistance retrieving your results, please contact the <u>Help Desk</u>.

**STN**<sup>®</sup> - Your Connection to Science and Technology

Note that **RTF**, **PDF** and **HTML** formats include drawings (structure, image files) when available. When selecting **Plain Text**, no images are available. The **RTF** file is editable – below is an excerpt of the above RTF SDI results:

```
AWX0153C 19 OCT 2012 03:19:57
SDI REQUEST 'COMB/S'
COMBINATORIAL LIBRARY
RUN # 042 - OCT 19, 2012
41 ANSWERS PRINTED IN FORMAT 'BIB ABS'
IN FILE 'CAPLUS'
USING QUERY:
               QUE COMBINATOR? (S) (CHEMISTRY OR LIBRARY)
L1
L2
            41 SEA FILE=CAPLUS L1 AND 20121012-20121018/UP
L2
    ANSWER 1 OF 41 CAPLUS COPYRIGHT 2012 ACS on STN Full Text
     2012:1518362 CAPLUS
   Luminescent properties and mechanism of Gd1-x-yAlO3:Tbx,REy gradational
ΤI
    combinatorial library
ΑU
    Luo, Lan; Xiong, Zhihua; Zhou, Naigen; Zhang, Hepeng
     • • •
```

### SDI STANDARD

SDI STANDARD allows you to setup alerts more efficiently by

- Reducing the number of questions to be answered when setting up an alert
- Being applicable to single file and multifile SDIs, SDI PACKAGES, and SMARTracker SDIs
- Automatically generating an unambiguous system name for the SDI

SDI STANDARD accounts for SDI setup best practices and maintains flexibility by allowing you to change choices made by the system using SDI EDIT. The commands used when setting up an SDI using SDI STANDARD are:

- SDI STANDARD
- SDI PACKAGE STANDARD or SDI STANDARD PACKAGE
- SDI STANDARD PACKAGE MFILE or SDI PACKAGE STANDARD MFILE or SDI MFILE PACKAGE STANDARD
- SMART STANDARD or SMARTRACKER STANDARD

The number of questions required to setup an SDI vary based on the type of SDI and the number of databases selected (multifile SDI). The table below is indicative of the efficiency that SDI STANDARD provides.

| NUMBER OF QUESTIONS                    |                                      |                      |  |
|----------------------------------------|--------------------------------------|----------------------|--|
|                                        | SDI Command                          | SDI STANDARD COMMAND |  |
| Single File SDI                        | 19                                   | 6                    |  |
| Multifile SDI<br>(2 or more databases) | 28<br>(8-11 additional per database) | 2-3 per database     |  |
| SDI Package<br>(2 or more databases)   | 29<br>(Package frequency required)   | 10                   |  |

### Transcript for a Single File SDI Using SDI STANDARD

```
=> FILE CAPLUS

=> S G(W)PROTEIN(W)COUPLED(W)RECEPTOR? OR GPCR

L1 31793 G(W)PROTEIN(W)COUPLED(W)RECEPTOR? OR GPCR

=> SDI STANDARD

ENTER QUERY L# FOR SDI REQUEST OR (END):L1

ENTER UPDATE FIELD CODE (UP), UPM, UPIT, UPI, ED, UPP, UPOG OR ?:UP

ENTER COST CENTER (NONE) OR NONE:.

ENTER TITLE (NONE):GPCR News

ENTER EMAIL ID (422C):JDOE@ABC.COM

JDOE@ABC.COM

ENTER PRINT FORMAT (BIB) OR ?:BIB ABS

QUERY L1 HAS BEEN SAVED AS SDI REQUEST 'AA018/S'
```

### MULTIFILE ALERTS

Easily create SDIs to receive unique search results from multiple databases on STN.

With a multifile alert you can:

- Create multiple single-file SDIs
- Create one query for all databases or a separate query for each database
- · Remove duplicate records
- · Receive unique search results

There is no limit to the number of databases that may be included in the multifile alert. The query, display formats and frequency may be customized to each database in the multifile alert. All STN databases that are searchable and have an alert capability are available for multifile alerts.

The duplicate detection option removes previously seen records, not only within databases but also across databases. If the multifile alert contains databases that do not support duplicate detection, answers from these databases will be considered unique with respect to the other databases (e.g., DPCI).

### Multifile Alert Best Practices

These steps showcase the techniques and tools for setting up and modifying existing multifile current awareness alerts.

| STEP | ACTION                                                                                                    |
|------|----------------------------------------------------------------------------------------------------|
| 1    | Enter the individual databases to setup alerts so that a query L-number is created in each database. ( <b>OPTION</b> : If entering multiple databases at the same time, rather than sequentially, use SET MSTEPS ON so that the search will result in an individual L# per database.) Create multiple L-numbers to take advantage of each database's indexing or search options.                                                                                                    |
| 2    | Enter the databases in which the multifile alert is to be run (e.g., FILE CAPLUS WPINDEX EMBASE).                                                                                                    |
| 3    | Enter SDI MFILE at the arrow prompt and answer the series of prompts related to the general information on the multifile alert.                                                                                                    |
| 4    | Choose whether to have duplicates automatically removed within and across all databases.                                                                                                    |
| 5    | <ul> <li>Answer the prompts for the first database alert. Naming conventions are the same as for a single file alert. Other prompts will be similar to those for a single file alert.</li> <li>Run frequency can be customized for each database.</li> <li>It is recommended to begin each component of a multifile alert with the same text, followed by an abbreviation for the database. In the future, the databases will be grouped together when displaying the alerts for quick editing or deletion. Repeat for each database.</li> </ul> |
| 6    | Review the multifile alerts. Enter D SAVED/S MFILE to view a list of all multifile alerts saved for a login ID.                                                                                                    |

| 7  | Enter the same databases from Step 2.                                                                                                    |
|----|----------------------------------------------------------------------------------------------------|
| 8  | Display the alert name in FULL to see parameter details and the queries for the multifile alert.                                                                                             |
| 9  | Revise the multifile alert using SDI EDIT, the alert name, and MFILE. Line numbers are assigned to each alert parameter.                                                                     |
| 10 | Enter the line number for the parameter to be changed. The system will provide prompts for all the information needed to process the change. All alert components are automatically updated. |
| 11 | Save the changes.                                                                                                    |

Use the DELETE command and the multifile alert name to delete the entire multifile alert and its components.

For more information, type HELP SDI at an arrow prompt.

### Helpful Hint

An existing single database SDI can be moved to a multifile SDI by entering the single file SDI name at the prompt that asks for the single file component. The existing single file SDI must be set up in a database for which the multifile component is being defined. Once the single database SDI becomes a component of a multifile SDI, the single file SDI no longer exists.

### **Delivery Options**

Multifile current awareness alert results may be delivered individually by database or as a package (see SDI PACKAGE section). The right option depends on the timeliness needed for the results, and the end intention of the results. For example, if monitoring the literature on a particular topic on a weekly basis, a single "package" delivery per week may be the most efficient choice.

Multifile SDI results are delivered according to the run frequency setup in the multifile SDI parameters for each database. Different run frequencies can be selected for each database. The results are delivered for each database in separate deliveries, even if run on the same day. For example, a SDI in three databases will result in three different deliveries of answers – one for each database. The benefit is that the results are delivered in a very timely manner (e.g., daily, weekly, biweekly).

For more detail on setting up a package delivery, see the SDI PACKAGE section.

### Transcript for a Multifile Alert

```
=> FILE BIOSIS
=> S ((G (W) PROTEIN) (W) COUPLED (W) RECEPTOR) OR GPCR
         28112 ((G (W) PROTEIN) (W) COUPLED (W) RECEPTOR) OR GPCR
=> FILE CABA
=> S L1
         1197 ((G (W) PROTEIN) (W) COUPLED (W) RECEPTOR) OR GPCR
=> FILE BIOSIS CABA
=> SDI MFILE
MULTIFILE SDI GENERAL PARAMETERS
______
ENTER MULTIFILE SDI REQUEST NAME ('AA001/S'), OR END:GPCR/S
ENTER TITLE (NONE): G-PROTEIN COUPLED RECEPTOR
ENTER COST CENTER (NONE) OR NONE: RESEARCH
ENTER METHOD OF DELIVERY (EMAIL), ONLINE OR RSS:ONLINE
ELIMINATE PREVIOUSLY SEEN ANSWERS WITH EACH SDI RUN? Y/(N):Y
HIGHLIGHT HIT TERMS? (Y)/N:Y
ENTER SDI EXPIRATION DATE 'YYYYMMDD' OR (NONE):.
MULTIFILE SDI FILE SPECIFIC PARAMETERS: BIOSIS
ENTER COMPONENT SDI REQUEST NAME ('AA001/S') OR END: GPCRBIOS/S
ENTER QUERY L# FOR MULTIFILE SDI REQUEST OR END:L1
ENTER UPDATE FIELD CODE (ED), UP OR ?:.
ENTER SDI RUN FREQUENCY - (WEEKLY), BIWEEKLY, OR ?:.
MULTIFILE SDI FILE SPECIFIC PARAMETERS: CABA
ENTER COMPONENT SDI REQUEST NAME ('AA001/S') OR END: GPCRCABA/S
ENTER QUERY L# FOR MULTIFILE SDI REQUEST OR END:L2
ENTER UPDATE FIELD CODE (UP), ED OR ?:.
ENTER SDI RUN FREQUENCY - (WEEKLY), MONTHLY, OR ?: WEEKLY
MULTIFILE SDI HAS BEEN SAVED AS SDI REQUEST 'GPCR/S'
QUERY L1 HAS BEEN SAVED AS SDI REQUEST 'GPCRBIOS/S' FOR FILE BIOSIS
QUERY L2 HAS BEEN SAVED AS SDI REQUEST 'GPCRCABA/S' FOR FILE CABA
```

### View an alert request:

| => D SAVED/S MFILE |             |                             |
|--------------------|-------------|-----------------------------|
| NAME               | CREATED     | NOTES/TITLE                 |
|                    |             |                             |
| GPCR/S             | 17 OCT 2012 | SDI MFILE REQUEST           |
|                    |             | G PROTEIN COUPLED RECEPTOR  |
| GPCRBIOS/S         | 17 OCT 2012 | BIOSIS MEMBER OF SDI GPCR/S |
|                    |             | G PROTEIN COUPLED RECEPTOR  |
| GPCRCABA/S         | 17 OCT 2012 | CABA MEMBER OF SDI GPCR/S   |
|                    |             | G_PROTEIN COUPLED RECEPTOR  |

### SDI PACKAGE

A multifile SDI PACKAGE is a preferred delivery choice for grouping the delivery of results. Type HELP COST to determine if a specific database is eligible for SDI PACKAGE delivery. The answer sets can have duplicate records removed. To request a delivery of packaged results, enter SDI PACKAGE on the command line. Answer the usual prompts for ALERT MFILE. The print format requested must be either the default print format in each database or a format that is valid for each database.

Two delivery schedules are available for SDI PACKAGES:

- Weekly delivery: customers choosing weekly SDI PACKAGES will receive one delivery per week, on Mondays or Tuesdays.
- Monthly delivery: monthly SDI PACKAGE customers will receive a single package delivery on the last day of the month regardless of the individual database updates and SDI frequency.

Weekly SDI packages improve efficiency and timeliness of information delivery. Weekly SDI PACKAGES are especially beneficial to those in the pharmaceutical sector and to those who must submit information for government reporting requirements. For additional information, review HELP SDPACKAGE (HELP SDP).

### **SDI PACKAGE Best Practices**

These steps showcase the techniques and tools for setting up multifile SDI PACKAGE.

| STEP | ACTION                                                                                                    |
|------|----------------------------------------------------------------------------------------------------|
| 1    | Enter the desired databases for the multifile alert (e.g., FILE MEDLINE EMBASE CAPLUS).                                                                                                    |
| 2    | Use the SET MSTEPS ON command during the multifile search to ensure that an L-number is created for each database in your package. Alternatively, sequentially search the databases to include in your SDI PACKAGE and use the final L-number from each database searched in the SDI PACKAGE setup.                                                                                                    |
| 3    | Run the desired search.                                                                                                    |
| 4    | At an arrow prompt, enter SDI PACKAGE on the command line. The system will provide prompts to answer questions about the SDI PACKAGE as a whole; including its delivery frequency (weekly or monthly, monthly is the default). Then the system will provide prompts to answer questions relevant to each of the databases included in the package. Note that the print format requested must be either the default print format in each database or a format that is valid in each database. |
| 5    | Verify the SDI setups by typing D SAVED/S or D SAVED/S MFILE at an arrow prompt.                                                                                                    |

The easiest way to eliminate a database from an SDI PACKAGE is to delete the SDI PACKAGE component for that database. At an arrow prompt, type: DEL <NAME OF SDI PACKAGE COMPONENT/S>.

The cost for an SDI PACKAGE delivery reflects standard SDI run fees per SDI PACKAGE component, as well as any display charges and search term charges. There are no surcharges or additional service fees.

The SDI run frequency for each SDI PACKAGE component is predetermined for weekly and monthly SDI PACKAGES. Although a different SDI run frequency may be used for a database when it is included in a weekly SDI PACKAGE vs. a monthly SDI PACKAGE, the SDI run frequency used in weekly and monthly SDI PACKAGES cannot be changed. For weekly SDI packages, each SDI PACKAGE component will use the SDI run frequency closest to weekly. For monthly SDI packages, each SDI PACKAGE component will use the SDI frequency closest to monthly.

For more information on setting up an SDI, type HELP SDI in a database.

### Transcript for a SDI PACKAGE

```
=> FILE BIOSIS CABA
=> SET MSTEPS ON
SET COMMAND COMPLETED
=> S MANATEE?
L1 916 FILE BIOSIS
         272 FILE CABA
L2
TOTAL FOR ALL FILES
        1188 MANATEE?
=> SDI PACKAGE
ENTER MULTIFILE SDI TYPE (MFILE) OR END: .
MULTIFILE SDI GENERAL PARAMETERS
______
ENTER MULTIFILE SDI REQUEST NAME ('AA001/S'), OR END: MANATEEPKG/S
ENTER TITLE (NONE): MANATEE FROM BIOSIS CABA
ENTER COST CENTER (NONE) OR NONE: .
ENTER METHOD OF DELIVERY (EMAIL), ONLINE OR RSS:ONLINE
ELIMINATE PREVIOUSLY SEEN ANSWERS WITH EACH SDI RUN? Y/(N):Y
SET FILE ANSWER PREFERENCE FOR DUPLICATE REMOVAL? (N)/Y:.
HIGHLIGHT HIT TERMS? (Y)/N:.
ENTER FREQUENCY OF DELIVERY (MONTHLY) OR WEEKLY: {\tt MONTHLY}
ENTER SDI EXPIRATION DATE 'YYYYMMDD' OR (NONE):.
MULTIFILE SDI FILE SPECIFIC PARAMETERS: BIOSIS
ENTER COMPONENT SDI REQUEST NAME ('AA001/S') OR END: MANATEEBIO/S
ENTER QUERY L# FOR MULTIFILE SDI REQUEST OR END:L1
ENTER UPDATE FIELD CODE (ED), UP OR ?:.
_____
MULTIFILE SDI FILE SPECIFIC PARAMETERS: CABA
ENTER COMPONENT SDI REQUEST NAME ('AA001/S') OR END: MANATEECABA/S
ENTER QUERY L# FOR MULTIFILE SDI REQUEST OR END:L2
ENTER UPDATE FIELD CODE (UP), ED OR ?:.
MULTIFILE SDI HAS BEEN SAVED AS SDI REQUEST 'MANATEEPKG/S'
QUERY L1 HAS BEEN SAVED AS SDI REQUEST 'MANATEEBIO/S' FOR FILE BIOSIS
QUERY L2 HAS BEEN SAVED AS SDI REQUEST 'MANATEECABA/S' FOR FILE CABA
```

The following example shows how to add a database to an existing SDI PACKAGE. In this example MEDLINE® is being added to the existing SDI PACKAGE named MANATEEPKG/S, which includes data from BIOSIS (SDI PACKAGE component MANATEEBIO/S) and CABA (SDI PACKAGE component MANATEECABA/S).

```
=> FILE MEDLINE
=> ACT MANATEEBIO/S
TITLE: MANATEE FROM BIOSIS CABA
             QUE SPE=ON ABB=ON PLU=ON MANATEE?
=> FILE BIOSIS CABA MEDLINE
=> SDI MFILE EDIT
ENTER SDI NAME TO BE EDITED OR (END): MANATEEPKG/S
  PARAMETER SETTING
    -----
   SDI Name and Creation Date MANATEEPKG/S 17 OCT 2012
                             SDI MFILE REQUEST
 1 Title
                              MANATEE FROM BIOSIS CABA
 2 Cost Center
                             NONE
 2 Cost Center NONE
3 Method of Delivery ONLINE
4 Highlighting YES
5 Duplicate Elimination YES
6 Delivery Method PACKAGE (MONTHLY)
7 File Preference for DUP 1) BIOSIS
 2) CABA
8 SDI Expiration Date NOT SPECIFIED
ENTER LINE NUMBER(S) FOR CHANGE, NEXT, ADD, END, OR (?):ADD
MULTIFILE SDI FILE SPECIFIC PARAMETERS: MEDLINE
ENTER COMPONENT SDI REQUEST NAME ('AA001/S') OR END: MANATEEMED/S
ENTER QUERY L# FOR MULTIFILE SDI REQUEST OR END:L1
ENTER UPDATE FIELD CODE (ED), UP OR ?:.
ENTER (NEXT), END, OR ?:.
   PARAMETER
                              SETTING
   ______
   SDI Name and Creation Date MANATEEBIO/S 17 OCT 2012
                              SDI REQUEST FOR FILE BIOSIS
                              MEMBER OF MULTIFILE SDI MANATEEPKG/S
                            MANATEE FROM BIOSIS CABA
   Title
   Cost Center
                         ED
ONLINE
 1 Update Qualifier
   Method of Delivery
   Highlighting
   Duplicate Elimination
                             YES
   SDI Run Frequency BIWEEKLY
SDI Expiration Date NOT SPECIFIED
   _____
 2 L3 QUE SPE=ON ABB=ON PLU=ON MANATEE?
ENTER LINE NUMBERS FOR CHANGE, NEXT, END, OR (?): END
SAVE THE CHANGES? (Y)/N:Y
SDI REQUEST 'MANATEEPKG/S' HAS BEEN EDITED
QUERY L1 HAS BEEN SAVED AS SDI REQUEST 'MANATEEMED/S' FOR FILE MEDLINE
SDI REQUEST 'MANATEEBIO/S' HAS BEEN EDITED
SDI REQUEST 'MANATEECABA/S' HAS BEEN EDITED
```

### Review and edit an SDI PACKAGE alert:

| => D SAVED/S MF                                                         | ILE           |                                                                                                    |
|-------------------------------------------------------------------------|---------------|----------------------------------------------------------------------------------------------------|
| NAME                                                                    |               | NOTES/TITLE                                                                                            |
| GPCR/S                                                                  | 17 OCT 2012   | SDI MFILE REQUEST<br>G PROTEIN COUPLED RECEPTOR                                                        |
| GPCRBIOS/S                                                              | 17 OCT 2012   | BIOSIS MEMBER OF SDI GPCR/S<br>G PROTEIN COUPLED RECEPTOR                                              |
| GPCRCABA/S                                                              | 17 OCT 2012   | CABA MEMBER OF SDI GPCR/S<br>G PROTEIN COUPLED RECEPTOR                                                |
| MANATEEPKG/S                                                            | 17 OCT 2012   | SDI MFILE REQUEST<br>MANATEE FROM BIOSIS CABA                                                          |
| MANATEEBIO/S                                                            | 17 OCT 2012   | BIOSIS MEMBER OF SDI MANATEEPKG/S<br>MANATEE FROM BIOSIS CABA                                          |
| MANATEECABA/                                                            | 17 OCT 2012   | CABA MEMBER OF SDI MANATEEPKG/S<br>MANATEE FROM BIOSIS CABA                                            |
| MANATEEMED/S                                                            | 17 OCT 2012   | MEDLINE MEMBER OF SDI MANATEEPKG/S<br>MANATEE FROM BIOSIS CABA                                         |
| => FILE BIOSIS (                                                        | CABA MEDLINE  |                                                                                                    |
|                                                                         | CREATED       | NOTES/TITLE                                                                                            |
|                                                                         |               | SDI MFILE REQUEST                                                                                      |
| COST CENTER METHOD OF DELIVI HIGHLIGHTING DUPLICATE ELIMII PRINT FORMAT | ERY           | MANATEE FROM BIOSIS CABA NONE ONLINE YES YES                                                           |
| MAXIMUM NUMBER ( TO BE DELIVE)                                          |               | 0                                                                                                    |
| MFILE MEM                                                               | BERS SHOWN IN | PREFERENCE ORDER                                                                                       |
| MANATEEMED/S UPDATE QUALIFIE                                            |               | SDI REQUEST FOR FILE MEDLINE<br>MEMBER OF MULTIFILE SDI MANATEEPKG/S<br>MANATEE FROM BIOSIS CABA<br>ED |
| L2                                                                      | QUE SPE=ON    | ABB=ON PLU=ON MANATEE?                                                                                 |
| MANATEEBIO/S                                                            | 17 OCT 2012   | SDI REQUEST FOR FILE BIOSIS MEMBER OF MULTIFILE SDI MANATEEPKG/S MANATEE FROM BIOSIS CABA              |
| UPDATE QUALIFIE                                                         | R             | ED                                                                                                    |
| L3                                                                      | QUE SPE=ON    | ABB=ON PLU=ON MANATEE?                                                                                 |
|                                                                         |               | SDI REQUEST FOR FILE CABA MEMBER OF MULTIFILE SDI MANATEEPKG/S MANATEE FROM BIOSIS CABA                |
| UPDATE QUALIFIE                                                         |               | UP                                                                                                    |
| L4                                                                      | QUE SPE=ON    | ABB=ON PLU=ON MANATEE?                                                                                 |

```
=> SDI EDIT MANATEEPKG/S MFILE
   PARAMETER
                            SETTING
   SDI Name and Creation Date MANATEEPKG/S 17 OCT 2012
                            SDI MFILE REQUEST
 1 Title
                           MANATEE FROM BIOSIS CABA
 2 Cost Center
                           NONE
                          ONLINE
 3 Method of Delivery
 4 Highlighting
 5 Duplicate Elimination
                           YES
 6 Delivery Method
                          PACKAGE (MONTHLY)
 7 File Preference for DUP
                           1) MEDLINE
                            2) BIOSIS
                     3) CABA
NOT SPECIFIED
 8 SDI Expiration Date
ENTER LINE NUMBERS FOR CHANGE, NEXT, END, OR (?):3
ENTER METHOD OF DELIVERY (EMAIL), ONLINE OR RSS: EMAIL
ENTER EMAIL ID (6283C): JDOE@ABC.COM
JDOE@ABC.COM
RECEIVE DELIVERY NOTIFICATION? Y/(N):Y
ENTER PRINT FORMAT (FILEDEFAULT) OR ?:BIB ABS
SEND SDI WITH NO ANSWERS? (Y)/N:Y
ENTER MAXIMUM NUMBER OF HITS TO BE DELIVERED PER FILE (100):.
SORT SDI ANSWER SET (N)/Y?:N
DISPLAY QUERY INFORMATION? (Y)/N:.
VERIFYING DELIVERY DEPENDENT FILE SPECIFIC PARAMETERS: MEDLINE
______
VERIFYING DELIVERY DEPENDENT FILE SPECIFIC PARAMETERS: BIOSIS
______
VERIFYING DELIVERY DEPENDENT FILE SPECIFIC PARAMETERS: CABA
   PARAMETER
                           SETTING
   ______
  SDI Name and Creation Date MANATEEPKG/S 17 OCT 2012
                            SDI MFILE REQUEST
                           MANATEE FROM BIOSIS CABA
 1 Title
 2 Cost Center
                            NONE
 3 Method of Delivery
                            EMAIL
 4 Email ID(s)
                           JDOE@ABC.COM
 5 Max Hits Delivered per File 100
 6 Print Format
                          BIB ABS
                          NOT SPECIFIED
 7 SDI Sort Parameters
 8 Archive Answers
                            0
                           0
 9 Redistribute Answers
                          NO
10 Notification
11 Highlighting
12 Send SDI with No Answers YES
 13 Duplicate Elimination
                            YES
 14 Delivery Method
                            PACKAGE (MONTHLY)
15 File Preference for DUP 1) MEDLINE
                           2) BIOSIS
                            3) CABA
16 Display Query with Results YES
17 Display Patent Currency NOT SPECIFIED
18 SDI Expiration Date
                            NOT SPECIFIED
ENTER LINE NUMBERS FOR CHANGE, NEXT, END, OR (?):END
SAVE THE CHANGES? (Y)/N:Y
SDI REQUEST 'MANATEEPKG/S' HAS BEEN EDITED
SDI REQUEST 'MANATEEMED/S' HAS BEEN EDITED
SDI REQUEST 'MANATEEBIO/S' HAS BEEN EDITED
SDI REQUEST 'MANATEECABA/S' HAS BEEN EDITED
```

## COMPARISON OF SDI PACKAGE TO MULTIFILE SDI

| SDI PACKAGE                                                                          | MULTIFILE SDI                                                                 |
|--------------------------------------------------------------------------------------|-------------------------------------------------------------------------------|
| All SDI results are delivered at the same time either weekly or monthly              | All SDI results are delivered in predetermined, individual database frequency |
| Email SDI to one email address with one link for all results (HTML, RTF, PDF, ASCII) | Email SDI for each update in each database creates a separate email           |
| DUPLICATE REMOVE allows database preferences to be set                               | DUP REM does not allow database preferences to be set                         |
| SDI results are delivered weekly or monthly                                          | Very timely – with every database update                                      |
| One display format for all databases                                                 | Different display formats are available for each database                     |

# CURRENT AWARENESS ALERTS (SMARTRACKER) IN CAS REGISTRY<sup>SM</sup> AND CAPLUS

SMARTracker is a powerful and convenient crossfile current-awareness option used to monitor the latest CAplus references for a REGISTRY substance or class of substances. SMARTracker provides automatic current-awareness chemical structure access to CAplus bibliographic records.

### SMARTracker uses include:

- Monitor new patents on the therapeutic uses of substances with a common structure
- Monitor new literature on a sequence motif

SMARTracker automatically searches REGISTRY to find substances that match a substance query. It then automatically searches for new bibliographic references for new or previously found REGISTRY substances. The frequency of the search can be either weekly or biweekly.

### Most Frequently Used Update Qualifiers for SMARTracker

| UPDATE<br>CODE | NAME                                          | RESULTS                                                                                                    |
|----------------|-----------------------------------------------|----------------------------------------------------------------------------------------------------|
| UP             | Update Date (default option)                  | Retrieves records when they are added or modified, up to their publication in CA and addition of Document Number (DN)                                                    |
| UPIT           | Update Date, Addition of Registered Substance | Retrieves records meeting the qualifications for UP as well as records updated when new CAS Registry Number® identifiers are added after publication of the record in CA |
| UPM            | Update Code, Maximum                          | Retrieves records meeting the qualifications for UPIT as well as patent records updated with new or significantly modified patent family member information              |

Enter HELP UPDATE in CAplus for a complete list of update qualifiers available in the database.

## Best Practices for Creating a SMARTracker Alert

| STEP | ACTION                                                                                                    |
|------|----------------------------------------------------------------------------------------------------|
| 1    | Enter REGISTRY or ZREGISTRY. Upload or create a structure query and conduct a full or sample substructure search or create a text-based substance search.                                                                                                    |
| 2    | Enter one of the following: CA/HCA/ZCA or CAplus/HCAplus/ZCAplus. <b>TIP:</b> To receive up to 20 free records per run, use HCA/HCAplus SMARTracker. For more information, see HELP UPDATE.                                                                                                    |
| 3    | Search the REGISTRY/ZREGISTRY answer set in the CA/CAplus database selected in Step 2. Option: Combine with bibliographic, indexing or subject terms.                                                                                                    |
| 4    | Enter the databases from Step 1 and 2 to start your SMARTracker alert.                                                                                                    |
| 5    | Enter SMART or SDI XFILE at an arrow prompt to create a current awareness alert.                                                                                                    |
| 6    | Enter the final query L-number and answer the remaining prompts.                                                                                                    |
| 7    | Verify the SDI setup by typing D SAVED/S or D SAVED/S MFILE at an arrow prompt.                                                                                                    |
| 8    | Modify options for the SMARTracker alert by using the SMART EDIT command and save your changes.                                                                                                    |
| 9    | <ul> <li>The search profile can be replaced for an existing SMARTracker alert by entering the databases in which the alert was setup:</li> <li>Display your alert in FULL to view the search profile</li> <li>Conduct new searches in the same databases</li> <li>Enter SMART at the arrow prompt, the query L-number, and the name of the SMARTracker to be modified</li> <li>Save the changes by replacing the SMARTracker definition</li> </ul> |

## Helpful Hint

If the SMART command does not work, type SET AUTOSEARCH OFF PERMANENT at an arrow prompt.

### Transcript for a SMARTracker Alert

```
=> FILE REGISTRY
=>
       STRUCTURE UPLOADED
=> S L1 SSS FULL
          1128 SEA SSS FUL L1
=> FILE HCAPLUS
=> S L2/PREP
         1458 L2
       5582965 PREP/RL
          205 L2/PREP
                (L2 (L) PREP/RL)
=> FILE REGISTRY HCAPLUS
=> SMART
   SMARTracker INITIATED
ENTER QUERY L# FOR SDI REQUEST OR (END):L3
ENTER UPDATE FIELD CODE (UP), UPM, UPIT, UPI, ED, UPP, UPOG OR ?: UPM
ENTER SDI REQUEST NAME, (AA001/S), OR END: OVALICINPREP/S
ENTER COST CENTER (NONE) OR NONE: .
ENTER TYPE OF SEARCH (SSS), CSS, FAMILY, OR EXACT:SSS
ENTER TITLE (NONE): OVALICIN PREPARATIONS
ENTER METHOD OF DELIVERY (EMAIL), ONLINE OR RSS: EMAIL
                                                               IMPORTANT: To see
ENTER EMAIL ID (6283C): JDOE@ABC.COM
                                                               supplemental substance
JDOE@ABC.COM
RECEIVE DELIVERY NOTIFICATION? Y/(N):N
                                                               indexing which has been
ELIMINATE PREVIOUSLY SEEN ANSWERS WITH EACH SDI RUN? Y/(N):N
                                                               added after CA Accession
ENTER PRINT FORMAT (BIB) OR ?:BIB ABS
                                                               Number assignment, do
HIGHLIGHT HIT TERMS? (Y)/N:N
ARCHIVE ANSWERS? Y/(N):N
                                                               NOT eliminate previously
REDISTRIBUTE ANSWERS? Y/(N):N
                                                               seen answers.
ENTER MAXIMUM NUMBER OF HITS TO BE DELIVERED PER RUN (100):.
SORT SDI ANSWER SET (N)/Y?:.
SEND SDI WITH NO ANSWERS? (Y) /N:N
DISPLAY CURRENCY INFORMATION? (Y)/N:N
ENTER SDI RUN FREQUENCY - (WEEKLY), BIWEEKLY, OR ?: WEEKLY
ENTER SDI EXPIRATION DATE 'YYYYMMDD' OR (NONE):.
QUERY L3 HAS BEEN SAVED AS SDI REQUEST 'OVALICINPREP/S'
=> D SAVED/S
NAME
                CREATED
                             NOTES/TITLE
                -----
                             -----
OVALICINPREP/S 17 OCT 2012 SDI REQUEST FOR HCAPLUS FROM REGISTRY
                             OVALICIN PREPARATIONS
```

### Modify options for an existing SMARTracker alert:

```
=> FILE HCAPLUS REGISTRY
=> SMART EDIT
  SMARTracker INITIATED
ENTER SDI NAME TO BE EDITED OR (END): OVALICINPREP/S
  PARAMETER
              SETTING
   SDI Name and Creation Date OVALICINPREP/S 17 OCT 2012
                              SDI REQUEST FOR HCAPLUS FROM REGISTRY
                              OVALICIN PREPARATIONS
 1 Title
 2 Cost Center
                              NONE
                           UPM
 3 Update Qualifier
 4 Type of Search
 5 Method of Delivery EMAIL 6 Email ID(s)
 6 Email ID(s) JDOE@ABC.COM
7 Max Hits to be Delivered 100
8 Print Format BIB ABS
                    BIB ADD NOT SPECIFIED
 9 SDI Sort Parameters
 10 Archive Answers
                            0
11 Redistribute Answers
12 Notification
 13 Highlighting
14 Send SDI with No Answers NO
15 Duplicate Elimination YES
16 Display Query with Results YES
17 Display Patent Currency NO
18 SDI Run Frequency
                             WEEKLY
19 SDI Expiration Date
                             NOT SPECIFIED
   _____
   L5 QUE SPE=ON ABB=ON PLU=ON L4
L6 QUE SPE=ON ABB=ON PLU=ON L5/PREP
ENTER LINE NUMBER(S) FOR CHANGE, END, OR (?):2,3
ENTER COST CENTER (NONE) OR NONE: {\tt RESEARCH}
ENTER UPDATE FIELD CODE (UP), UPM, UPIT, UPI, ED, UPP, UPOG OR ?: UP
   PARAMETER
                            SETTING
   ______
   SDI Name and Creation Date OVALICINPREP/S 17 OCT 2012
                              SDI REQUEST FOR HCAPLUS FROM REGISTRY
 1 Title
                              OVALICIN PREPARATIONS
 2 Cost Center
                             RESEARCH
 3 Update Qualifier
                            UP
                            SSS
 4 Type of Search
 5 Method of Delivery EMAIL
6 Fmail Th(s)
  6 Email ID(s)
                              JDOE@ABC.COM
 7 Max Hits to be Delivered 100
 8 Print Format BIB ABS
9 SDI Sort Parameters NOT SPECIFIED
 10 Archive Answers
                             0
 11 Redistribute Answers
 12 Notification
                              NO
13 Highlighting
14 Send SDI with No Answers NO
15 Duplicate Elimination YES
16 Display Query with Results YES
17 Display Patent Currency
18 SDI Run Frequency WEEKLY
10 CDT Emiration Date NOT SPECIFIED
   L4 STR
   L5 QUE SPE=ON ABB=ON PLU=ON L4
L6 QUE SPE=ON ABB=ON PLU=ON L5/PREP
ENTER LINE NUMBER(S) FOR CHANGE, END, OR (?):END
SAVE THE CHANGES? (Y)/N:Y
SDI REQUEST 'OVALICINPREP/S' HAS BEEN EDITED
```

Replace the search profile for an existing SMARTracker alert. For more information, enter HELP SDI at an arrow prompt.

```
=> FILE REGISTRY CAPLUS
=> D OVALICINPAT/S FULL
NAME
                            NOTES/TITLE
            CREATED
                -----
OVALICINPAT/S 17 OCT 2012 SDI REQUEST FOR CAPLUS FROM REGISTRY
                             OVALICINE PATENTS
COST CENTER
                             NONE
UPDATE QUALIFIER
                             UPTT
METHOD OF DELIVERY
                             EMAIL
EMAIL ID(S)
                             JDOE@ABC.COM
NOTIFICATION
                             NO
PRINT FORMAT
                             BIB ABS
MAXIMUM NUMBER OF HITS
   TO BE DELIVERED
                             100
HIGHLIGHTING
                             NO
DUPLICATE ELIMINATION
                             YES
SEND SDI WITH NO ANSWERS
                             NO
SDI RUN FREQUENCY
                             BIWEEKLY
DISPLAY QUERY WITH RESULTS
                             YES
DISPLAY CURRENCY MESSAGE
                             YES
               QUE SPE=ON ABB=ON PLU=ON OVALICIN/CN
L2
               QUE SPE=ON ABB=ON PLU=ON L1 AND PATENT/DT
=> FILE REGISTRY
=> S OVALICIN/CN
T.3
            1 OVALICIN/CN
=> FILE CAPLUS
=> S L3
L4
            72 L3
=> FILE REGISTRY CAPLUS
=> SMART
   SMARTracker INITIATED
ENTER QUERY L# FOR SDI REQUEST OR (END):L4
ENTER UPDATE FIELD CODE (UP), UPM, UPIT, UPI, ED, UPP, UPOG OR ?: UPIT
ENTER SDI REQUEST NAME, (AA001/S), OR END: OVALICINPAT/S
'OVALICINPAT/S' IN USE
A single name cannot be used for two saved items at the same time.
Respond "Y" if you wish to replace the current saved name with a new
definition. Respond "N" if the current saved definition must be
preserved. You may reissue the SDI command with a different saved
name. Enter "DISPLAY SAVED" to see a list of currently defined saved
names.
REPLACE SDI DEFINITION? Y/(N):Y
ENTER COST CENTER (NONE) OR NONE:.
ENTER TITLE (NONE): OVALICIN
ENTER METHOD OF DELIVERY (EMAIL), ONLINE OR RSS: EMAIL
ENTER EMAIL ID (6283C):JDOE@ABC.COM
JDOE@ABC.COM
RECEIVE DELIVERY NOTIFICATION? Y/(N):N
ELIMINATE PREVIOUSLY SEEN ANSWERS WITH EACH SDI RUN? Y/(N):N
ENTER PRINT FORMAT (BIB) OR ?:BIB ABS
HIGHLIGHT HIT TERMS? (Y)/N:N
ARCHIVE ANSWERS? Y/(N):N
REDISTRIBUTE ANSWERS? Y/(N):N
ENTER MAXIMUM NUMBER OF HITS TO BE DELIVERED PER RUN (100):.
SORT SDI ANSWER SET (N)/Y?:N
SEND SDI WITH NO ANSWERS? (Y)/N:N
DISPLAY CURRENCY INFORMATION? (Y)/N:\mathbf{Y}
ENTER SDI RUN FREQUENCY - (WEEKLY), BIWEEKLY, OR ?: BIWEEKLY
ENTER SDI EXPIRATION DATE 'YYYYMMDD' OR (NONE):.
QUERY L4 HAS BEEN SAVED AS SDI REQUEST 'OVALICINPAT/S'
```

## UPDATE REQUIREMENTS OF PATENT DATABASES

Patent records are often dynamic documents. As a result, patent databases have sophisticated data structures such as:

- · Different types of data
- · Various indexing and classification systems
- Updated, corrected and amended frequently in different parts
- · Relevant parts get distinct codes

For an alert, it often matters which part of the document is being updated, (e.g., Derwent Worlds Patent Index® (DWPI<sup>SM</sup>), CAplus, or INPADOCDB/INPAFAMDB update code should be used.)

## **Update Codes**

| USE    | WHEN SEARCHING DWPI FOR                                                                                             |
|--------|----------------------------------------------------------------------------------------------------|
| /ED    | New records = new basic patents                                                                                     |
| /UPEQ  | Records with new equivalent patents                                                                                 |
| /UPP   | New records and/or new equivalent patents. <b>TIP</b> : UPP can be linked with search terms using the (P) operator. |
| /UP    | Any updates, changes or corrections                                                                                 |
| /UPAB  | New or updated abstracts                                                                                            |
| /UPTI  | New or updated enhanced title                                                                                       |
| /UPIT  | New or updated DCR indexing                                                                                         |
| /UPB   | New or updated chemical indexing (fragmentation codes)                                                              |
| /UPA   | New or updated polymer indexing                                                                                     |
| /UPAA* | New or updated <i>original</i> abstract                                                                             |
| /UPAT* | New or updated author title                                                                                         |
| /UPCL* | New or updated claims                                                                                               |

<sup>\*</sup>Update codes for the DWPI Member (publication) Level

| USE   | WHEN SEARCHING CA/CAPLUS FOR                                                                                                |
|-------|----------------------------------------------------------------------------------------------------|
| /ED   | New documents (patents + non-patents)                                                                                       |
| /UPP  | New patent basics and/or equivalent patents                                                                                 |
| /UP   | New and updated documents (except UPP) <b>TIP</b> : Updating of the UP field ends when the CA Accession Number is assigned. |
| /UPIT | CAS RN indexing added, updated when supplemental indexing for substances is added                                           |
| /UPM  | New and all updated documents (ED, UPIT, UP+UPP)                                                                            |
| /UPI  | CA Abstract Number (CAN) and Subject Indexing                                                                               |

**NOTE**: CAplus does not support automatic linked SDIs.

| USE   | WHEN SEARCHING INPADOCDB FOR                                   |
|-------|----------------------------------------------------------------|
| /EDP  | new applications (record)                                      |
| /ED   | new publications                                               |
| /UP   | any bibliographic changes                                      |
| /UPLS | any legal status changes                                       |
| /EDLS | new family members or legal status changes                     |
| /UPM  | any bibliographic or legal status changes                      |
| /UPCC | any changes to patent classifications                          |
| /UPBB | any bibliographic changes except patent classification changes |

| USE   | WHEN SEARCHING INPAFAMDB/INPADOCDB FOR                           |
|-------|------------------------------------------------------------------|
| /EDF  | new INPADOC families (record in INPAFAMDB)                       |
| /UPFD | new applications                                                 |
| /UPFP | new family members                                               |
| /UPFB | any bibliographic changes of the INPADOC family                  |
| /UPFL | any legal status changes of the INPADOC family                   |
| /UPFE | new family members or legal status changes of the INPADOC family |
| /UPFA | any bibliographic or legal status changes of the INPADOC family  |

NOTE: Update codes available for linked SDIs: ED, UPLS

Check the specific patent <u>STN Database Summary Sheet</u> for more information on update codes or type HELP UPDATE at an arrow prompt.

### Linked Alerts in WPINDEX and INPADOCDB/INPAFAMDB

### WPINDEX and INPADOCDB support linked SDIs

- Enhanced precision for SDI searching
- Hit search term must occur in the section of the record which has been updated
  - Especially used for patent information data
  - Tracking new patent family members
- Search terms are linked to the updates with (P) operator in WPINDEX or (L) operator in INPADOCDB/INPAFAMDB
- Use Update code /LAST in your SDI query
  - WPINDEX: QUERY terms of interest (P) UPP/LAST
  - INPADOCDB/INPAFAMDB: QUERY terms of interest (L) UPP/LAST
  - Do not eliminate previously seen answers

### Transcript for a WPINDEX linked SDI

```
=> FILE WPINDEX
                              Monitor new patents from Sony for key
=> QUE SONY/PACO
                              markets (EP, US, DE, WO, JP, CN).
L1 QUE SONY/PACO
           (SONY-C/PACO)
=> S L1 AND (EP OR US OR DE OR WO OR JP OR CN)/PC (P) UPP/LAST
        13197 L1 AND (EP OR US OR DE OR WO OR JP OR CN)/PC (P) UPP/LAST
=> SDI
ENTER QUERY L# FOR SDI REQUEST OR (END):L2
ENTER UPDATE FIELD CODE (UP), ED, UPP, UPAB, UPCR, EDCR, UPWX, UPB, UPKW, UPA,
UPTC, UPEQ OR ?:UPP
ENTER SDI REQUEST NAME, (AA002/S), OR END:SONY/S
ENTER COST CENTER (NONE) OR NONE: NONE
ENTER TITLE (NONE): SONY MAIN MARKETS
ENTER METHOD OF DELIVERY (EMAIL), ONLINE OR RSS: ONLINE
ELIMINATE PREVIOUSLY SEEN ANSWERS WITH EACH SDI RUN? Y/(N):N
HIGHLIGHT HIT TERMS? (Y)/N:Y
ENTER SDI RUN FREQUENCY - WEEKLY, (EVERYUPDATE), MONTHLY, OR ?: MONTHLY
ENTER SDI EXPIRATION DATE 'YYYYMMDD' OR (NONE):.
QUERY L2 HAS BEEN SAVED AS SDI REQUEST 'SONY/S'
```

#### Common SDIs in INPADOCDB/INPAFAMDB include:

- New published documents
  - From competitors
  - o In a technology area
- New family members of know patents
  - Patent family SDIs can be limited to particular countries
- Changes in legal status of know patents
  - All legal status changes of the INPADOC family can be monitored
  - o Particular legal status events can be excluded from the legal status SDI
- Combined patent family and legal status monitoring

### INPADOCDB/INPAFAMDB linked SDIs

- Record-based update codes can be used to track changes of individual records
- Family-based update codes can be used to track changes of all family members
- Linked SDIs use (L) operator
  - o (L) update code /LAST
- Customized display formats for family SDIs
- SDI frequencies
  - Weekly = every update
  - Monthly
- For a list of all SDI options see the INPADOCDB/INPAFAMDB Handbook, on page 163: <a href="http://www.stn-international.de/stn\_inpadoc\_famdb.html">http://www.stn-international.de/stn\_inpadoc\_famdb.html</a>

### Transcript for an INPAFAMDB linked SDI

Monitor patents for new family members or legal status changes except for specific legal status events (EPPGFP = annual fee payment for EP; USAS = assignment events for US).

```
=> FILE INPAFAMDB
=> QUE (EP306985 OR EP335326 OR EP406850 OR EP445758 OR EP487099...)
=> S L1 AND (ED/LAST OR UPLS/LAST) (NOTL) (EPPGFP OR USAS)/LSC
           49 L1 AND (ED/LAST OR UPLS/LAST) (NOTL) (EPPGFP OR USAS)/LSC
=> SDI
ENTER QUERY L# FOR SDI REQUEST OR (END):L2
ENTER UPDATE FIELD CODE (UP), UPAA, UPFA, UPM, UPFL, UPCC, EDLS, UPBB, UPFE,
 EDPR, ED, EDP, EDF, UPFD, UPFP, UPFC, UPFB, UPLS OR ?: EDLS
ENTER SDI REQUEST NAME, (AA002/S), OR END:BACTRHODO/S
ENTER COST CENTER (NONE) OR NONE: NONE
ENTER TITLE (NONE): BACTERIORHODOPSIN
ENTER METHOD OF DELIVERY (EMAIL), ONLINE OR RSS: EMAIL
ENTER EMAIL ID (4972K): JDOE@FIZ-KARLSRUHE.DE
JDOE@FIZ-KARLSRUHE.DE
RECEIVE DELIVERY NOTIFICATION? (Y)/N:N
ELIMINATE PREVIOUSLY SEEN ANSWERS WITH EACH SDI RUN? Y/(N):N
ENTER PRINT FORMAT (BRIEF) OR ?:PI.H CFAM2 FFAMED
HIGHLIGHT HIT TERMS? (Y)/N:Y
ARCHIVE ANSWERS? Y/(N):N
REDISTRIBUTE ANSWERS? Y/(N):N
ENTER MAXIMUM NUMBER OF HITS TO BE DELIVERED PER RUN (100):.
SORT SDI ANSWER SET (N)/Y?:N
SEND SDI WITH NO ANSWERS? (Y)/N:N
ENTER SDI RUN FREQUENCY - (WEEKLY), MONTHLY, OR ?: MONTHLY
ENTER SDI EXPIRATION DATE 'YYYYMMDD' OR (NONE): NONE
QUERY L2 HAS BEEN SAVED AS SDI REQUEST 'BACTRHODO/S'
```

**NOTE**: FFAMED displays weekly changes of the INPADOC family, including bibliographies of new family members and new legal status information

## **SUMMARY**

- A current awareness alert provides "immediate" knowledge to new information in an area of interest based on the delivery frequency.
- Automatic SDIs save time and increase efficiency.
- There are five automatic alert/SDI options
  - o Single file alert
  - SDI STANDARD
  - Multifile alert
  - SDI PACKAGE
  - o SMARTracker
- A STNmail ID is required to setup an SDI.
- Use the STN Database Summary Sheet of interest to review update codes or type HELP UPDATE at an arrow prompt.

## **APPENDIX 1**

## COMMON MULTIFILE DATABASE SDI COMBINATIONS

Agriculture: AGRICOLA, CABA, PQSCITECH

Biomedical: Two or more of the following: BIOSIS, CAPLUS, MEDLINE, Embase,

PQSCITECH, ESBIOBASE, Derwent Drug File (DDFU)

Patent Legal Status: IFICLS, LITALERT, INPADOCDB

Engineering: INSPEC, COMPENDEX, PQSCITECH, PASCAL

Polymers: CAPLUS, RAPRA

Petroleum: CAPLUS, ENCOMPLIT

Petroleum (patents): CAPLUS, WPINDEX, ENCOMPPAT

Chemistry, biotechnology, material science (patents): CAPLUS, WPINDEX

Patent full-text: Two or more of the following: AUPATFULL, CANPATFULL,

CNFULL, etc.

### **APPENDIX 2**

## SETTING UP A VALID STNMAIL ID

A STNmail ID is required to setup automatic current awareness alerts. Use the SET MAILID command in the STNmail database to setup an ID or to update existing details.

For more information, use the following commands in the STNMAIL database:

- HELP SET MAILID for information on establishing a mail address
- HELP MAIL for information on using the STN electronic mail service
- · HELP READ for information on reading mail messages
- · HELP SEND for information on sending mail messages
- READ PUBLIC to search information in the public mail directory (display one-line format)
- READ PUBLIC LONG to search information in the public mail directory (display long form, all available fields)
- SET MAILID command to setup or edit a MAILID

### Best Practices for Creating or Editing a STNMAIL ID

| STEP | ACTION                                                                                                    |
|------|----------------------------------------------------------------------------------------------------|
| 1    | Enter FILE STNMAIL at an arrow prompt.                                                                                                    |
| 2    | Enter SET MAILID at the next arrow prompt.                                                                                                    |
| 3    | Follow prompts to enter data required to establish an electronic mail address, as well as two optional items: organization or affiliation name and occupation. The system will generate a MAILID and prompt for confirmation.                          |
| 4    | To edit a STNmail ID profile start with Step 1. Update or change the data in any of the fields except the MAILID. The system will display the current information and prompt to confirm or update the information or its public mail directory status. |

NOTE: The public status of each STNmail item is initially marked 'YES' indicating its availability in the public mail directory. If the status of any item is changed to 'NO', it will not be available for search or display.

### Transcript of Creating a STNmail ID

```
=> SET MAILID
  ENTER LAST NAME OR (?): SOMEONE
  ENTER FIRST NAME OR (?): MICHAEL J.
  ENTER TELEPHONE NUMBER OR (?): (614) 447-3600
  ENTER CITY OR (?): COLUMBUS
  ENTER STATE, COUNTRY, OR (?):OH
  ENTER ORGANIZATION, (NONE), OR ?: Chemical Abstracts Service
  ENTER OCCUPATION, (NONE), OR ?: Customer Service
  YOUR MAIL PROFILE CONTAINS THE FOLLOWING INFORMATION. YOU MAY
  CHANGE ANY OF THIS INFORMATION, AND YOU MAY ALSO CHANGE THE
  STATUS OF ITS AVAILABILITY IN THE PUBLIC DIRECTORY.
            PROFILE INFORMATION
  1 YES MAILID: 1122568C
  2 YES LAST NAME: SOMEONE
  3 YES
           FIRST NAME: MICHAEL J.
           TELEPHONE: (614) 447-3600
CITY: COLUMBUS
  4 YES
  5 YES
           STATE OR COUNTRY: OH
  6 YES
  7 YES ORGANIZATION: CAS
  8 YES OCCUPATION: CUSTOMER SERVICE
  IS THE ABOVE INFORMATION CORRECT? (Y)/N/?:.
  SET COMMAND COMPLETED
```

## To search for information in the public mail directory, use either READ PUBLIC or READ PUBLIC LONG as shown in the following transcript:

```
=> READ PUBLIC
ENTER SEARCH TERM OR (?):SOMEONE

SOMEONE, MICHAEL J. 1122568C COLUMBUS

=> READ PUBLIC LONG
ENTER SEARCH TERM OR (?):SOMEONE

SOMEONE, MICHAEL J. 1122568C
COLUMBUS, OH
614-447-3600 CUSTOMER SERVICE
CAS
```

## To update MAILID information, use the SET MAILID command in the STNMAIL database as shown in the following transcript:

```
=> FILE STNMAIL
=> SET MAILID
YOUR MAIL PROFILE CONTAINS THE FOLLOWING INFORMATION. YOU MAY CHANGE
ANY OF THIS INFORMATION, AND YOU MAY ALSO CHANGE THE STATUS OF ITS
AVAILABILITY IN THE PUBLIC DIRECTORY.
  PUBLIC PROFILE INFORMATION
          MAILID: 1122568C
1 YES
2 YES
          LAST NAME: SOMEONE
3 YES
          FIRST NAME: MICHAEL J.
          TELEPHONE: 614-447-3600
  YES
5 YES
         CITY: COLUMBUS
6 YES
        STATE OR COUNTRY: OH
7 YES ORGANIZATION: CAS
8 YES OCCUPATION: CUSTOMER SERVICE
IS THE ABOVE INFORMATION CORRECT (Y)/N/?:N
ENTER CATEGORY - PUBLIC, PROFILE, OR (?):PROFILE
ENTER LINE NUMBERS FOR INFORMATION CHANGE OR (?):4
REENTER TELEPHONE NUMBER OR (?):614-447-3600 x5555
YOUR MAIL PROFILE CONTAINS THE FOLLOWING INFORMATION. YOU MAY CHANGE
ANY OF THIS INFORMATION, AND YOU MAY ALSO CHANGE THE STATUS OF ITS
AVAILABILITY IN THE PUBLIC DIRECTORY.
  PUBLIC PROFILE INFORMATION
          MAILID: 1122568C
  YES
2 YES
          LAST NAME: SOMEONE
3 YES
         FIRST NAME: MICHAEL J.
         TELEPHONE: 614-447-3600 X5555
5 YES
         CITY: COLUMBUS
6 YES
7 YES
          STATE OR COUNTRY: OH
          ORGANIZATION: CAS
8 YES
         OCCUPATION: CUSTOMER SERVICE
IS THE ABOVE INFORMATION CORRECT (Y)/N/?:N
ENTER CATEGORY - PUBLIC, PROFILE, OR (?): \ensuremath{\mathsf{PROFILE}}
ENTER LINE NUMBERS FOR INFORMATION CHANGE OR (?):8
REENTER OCCUPATION, (NONE), OR ?: CUSTOMER SERVICE REPRESENTATIVE
YOUR MAIL PROFILE CONTAINS THE FOLLOWING INFORMATION. YOU MAY CHANGE
ANY OF THIS INFORMATION, AND YOU MAY ALSO CHANGE THE STATUS OF ITS
AVAILABILITY IN THE PUBLIC DIRECTORY.
  PUBLIC PROFILE INFORMATION
         MAILID: 1122568C
1 YES
2 YES
          LAST NAME: SOMEONE
          FIRST NAME: MICHAEL J.
3
  YES
          TELEPHONE: 614-447-3600 X5555
4
  YES
5 YES
          CITY: COLUMBUS
         STATE OR COUNTRY: OH
6 YES
7 YES
         ORGANIZATION: CAS
         OCCUPATION: CUSTOMER SERVICE REPRESENTATIVE
8 YES
IS THE ABOVE INFORMATION CORRECT (Y)/N/?:Y
SET COMMAND COMPLETED
```

## ADDITIONAL RESOURCES

For assistance with STN current awareness questions:

| RESOURCE             | LOCATION                                                                                                    |
|----------------------|----------------------------------------------------------------------------------------------------|
| STN Training         | http://www.cas.org<br>http://www.stn-international.com                                                                                   |
| STN Customer Centers | Email: CAS: help@cas.org  FIZ: helpdesk@fiz-karlsruhe.de  JAICI: customer@jaici.or.jp  http://www.cas.org/contact-us/cas-customer-center |